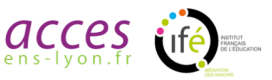

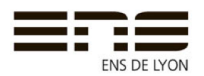

## **UTILISATION DES SMARTPHONES EN SCIENCES CONSEILS PRATIQUES**

### Les axes des capteurs des smartphones :

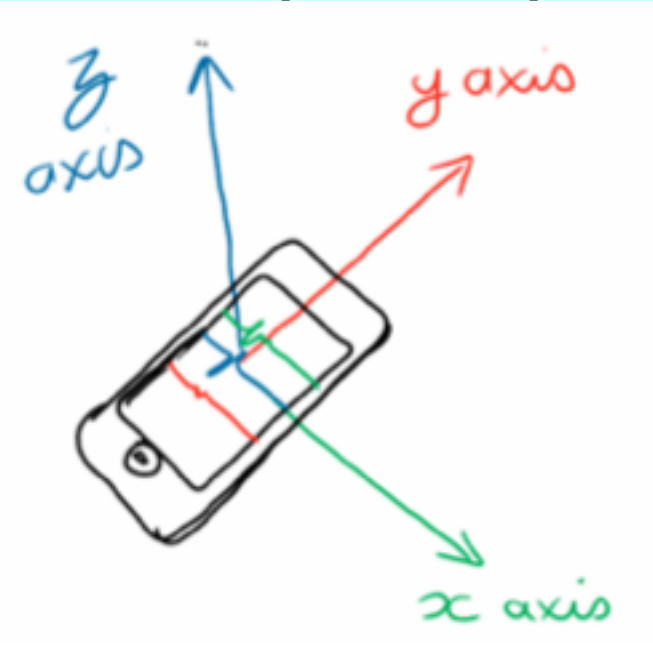

### **Exemple d'acquisition avec une application :**

#### **Android :**

**Sensor export**: appli simple d'utilisation. Vous ne pouvez faire varier que les taux d'acquisition (4) vitesses différentes, l'app ne donne pas les fréquences). Capture dans un fichier CSV que vous devez envover par e-mail et convertir sous un tableur.

1. Acquisition 

Au préalable, dans le menu préférences :

- régler la vitesse d'acquisition (Sensor Rate), pour des exemples en mécanique prendre « fastest »
- vérifier le lieu de stockage et le nom du fichier sur le téléphone (Export filename). Mettre le téléphone en position.

Astuce : commencer l'acquisition avec le smartphone immobile, cela permettra de soustraire la pesanteur terrestre (si le smartphone ne peut pas le faire).

Sur l'écran principal de Sensor Export appuyer sur « Export ». Cela déclenche l'acquisition. Pour terminer l'acquisition appuyer de nouveau sur « Export ».

2. Envoi.

Utiliser l'explorateur de fichier d'Android et envoyer votre fichier par e-mail.

3. Mise en forme du fichier :

Ouvrir le fichier et mettre en forme les données dans un tableur.

Ouvrir le fichier . CSV dans un tableur (type excel).

Pour mettre en forme les données :

- sélectionner la colonne de données
- aller dans Données/Convertir
- choisir « Délimité », « virgule »

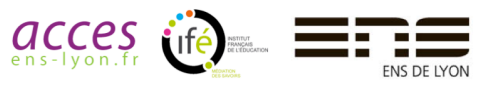

- pour les nombres, remplacer le point par la virgule, pour cela, tout selectionner, faire « ctrl » + « F » choir remplacer, et remplacer tout Le fichier est prêt à être utilisé.

Unités t en ms et accélération en m.s<sup>-2</sup>

**AndroSensor** : Même principe que Sensor export

**SensorEx** : identique à sensor export, les données de capteur sont stockées dans des fichiers différents. C'est plus long pour les mettre sur le même tableau

SensorLog :

**IOS :**

1. Acquisition 

Au préalable, dans le menu onfiguration (engrenage en bas à droite) :

- régler og data to : file
- csv field separator : «, »
- rentrer votre email
- choisir la fréquence d'échatillonnage en fonction de la mesure
- Choisir les capteurs (plus il y aura de capteurs et plus le processeur aura des difficultés à faire une acquisition rapide).
- Mettre le téléphone en position.

Appuyer sur la fleche « play » pour l'acquisition et sur pause pour arrêter l'acquisition.

2. Envoi

Dans SensorLog aller dans les fichiers (appuyer sur l'icône fichier). Choisir votre fichier et appuyer dessus pour l'envoyer.

3. Mise en forme du fichier :

Ouvrir le fichier et mettre en forme les données dans un tableur.

Ouvrir le fichier . CSV dans un tableur (type excel).

Pour mettre en forme les données :

- sélectionner la colonne de données

- aller dans Données/Convertir

- choisir « Délimité », « virgule »

- pour les nombres, remplacer le point par la virgule, pour cela, tout sélectionner, faire « ctrl » +

« F » choir remplacer, et remplacer tout

Le fichier est prêt à être utilisé.

Unités temps (record time) en s et accélération en g :  $1g=9.80665$  m.s<sup>-2</sup>

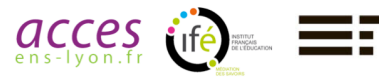

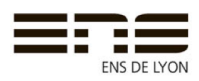

# **LES AUTRES APPLIS**

# **ANDROID**

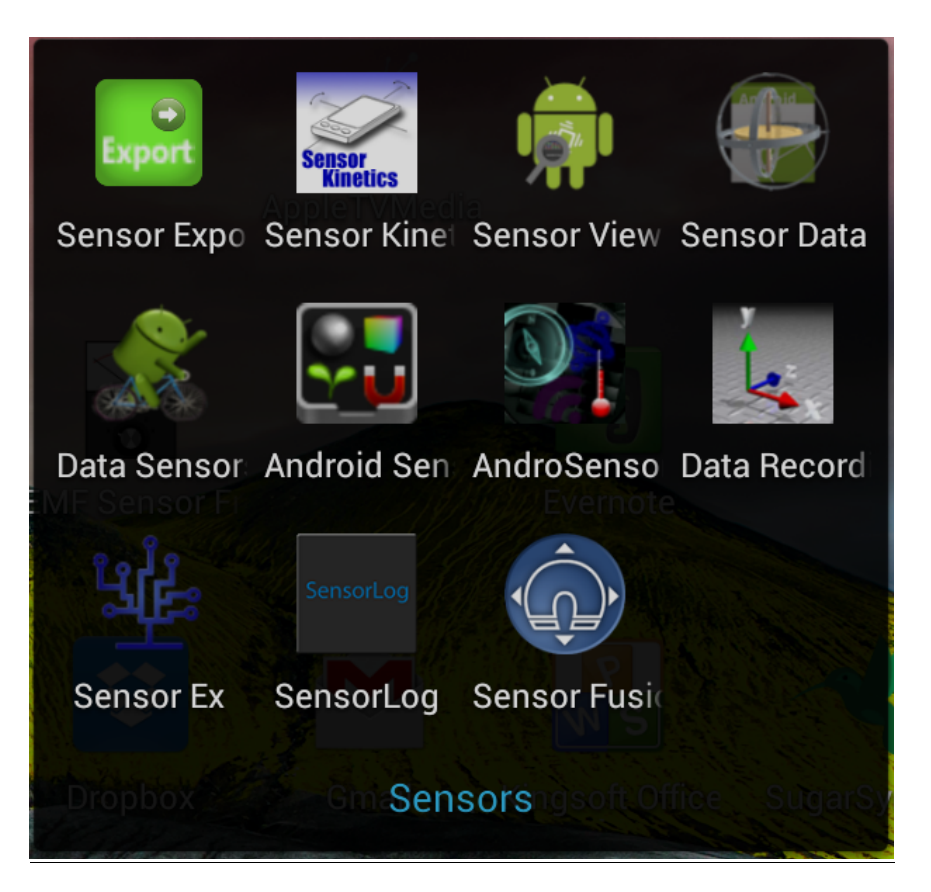

#### **IOS**

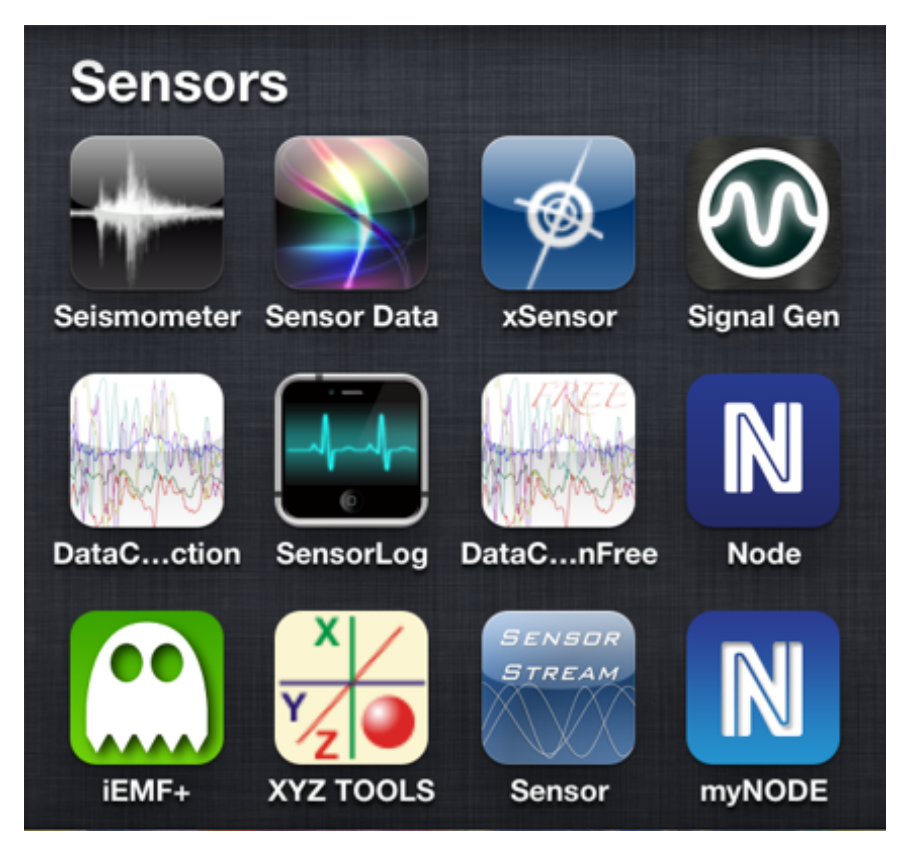

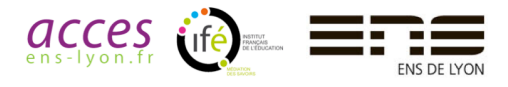

#### **Quelques remarques sur des applications pour IOS**

Avec l'Iphone 4 and 4S a vitesse maximale d'acquisition est de 100HZ l'accélération est mesurée entre  $\pm 2$ g, la fréquence maxi est de 100Hz, la précision de 5mg

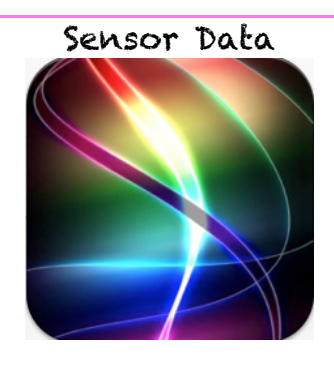

Cette application sauve les données au format csv, il faut les récupérer directement par wifi ou avec Itunes.

Les données peuvent être "streamées" à travers un réseau wifi. Cette application est utilisée avec Imeca (seulement avec les Iphones) - max échantillonnage 100Hz, 

- $-$  ut: 7,99€ (02/2013)
- sans publicité

#### Imeca

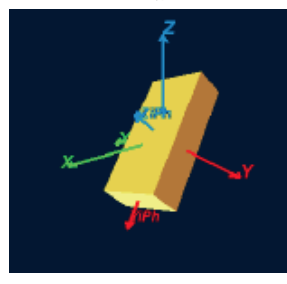

Imeca n'est pas une application pour les smartphones. C'est un logiciel (pour Windows). Il permet de voir en temps réel les données de accéléromètres du smartphone. A utiliser avec l'application Sensordata sur Iphone en mode streaming

Logiciel gratuit et téléchargeable ici:

https://dl.dropbox.com/s/7qln80wiqbxl9ne/iMecaProf%203.zip?dl=1

### SensorLog

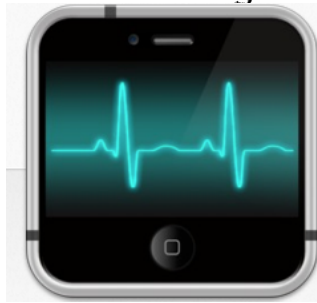

Cette application enregistre toutes les données des capteurs et les envoie par e-mail au format csv.

- max échantillonnage: 100Hz en mode « game »
- gratuit
- avec des publicités

#### Data collection

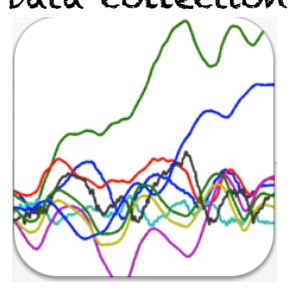

Cette application enregistre toutes les données des capteurs et les envoie par e-mail au format txt.

- aux maximum : 100Hz
- $-$  cout : gratuit ou  $0.89 \in$  (dans la version gratuite, la vitesse
- d'échantillonnage n'est pas modifiable)
- sans publicité

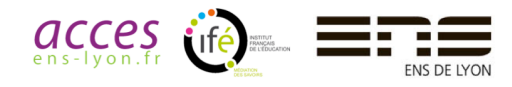

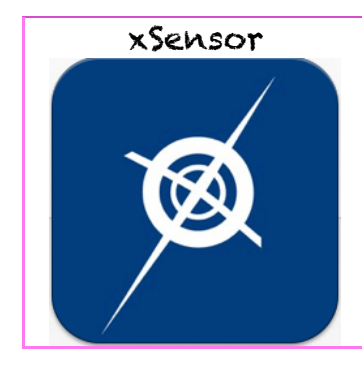

Cette application enregistre toutes les données des capteurs et les envoie par e-mail au format txt.

- aux maximum : 32Hz
- cout : gratuit (fichiers limités à 5KB ou 8,99€ (fichiers jusqu'à 10MB
- sans publicité

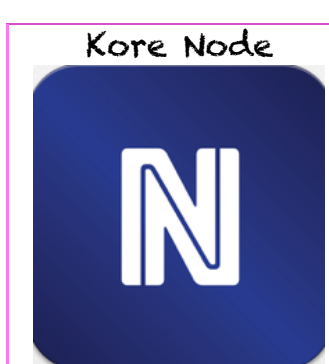

Cette application est utilisable avec le capteur "KORE NODE ". See on for the prize of the sensor: http://www.variabletech.com/ Accéléromètre, gyromètre et magnétomètre, possibilité de rajouter des modules complémentaires. Accélération jusqu'à  $\pm 8$ g, précision  $\pm 1$ mg, taux maxi 1000Hz. Voir aussi my node